## subadvice

**Ben Vost** 

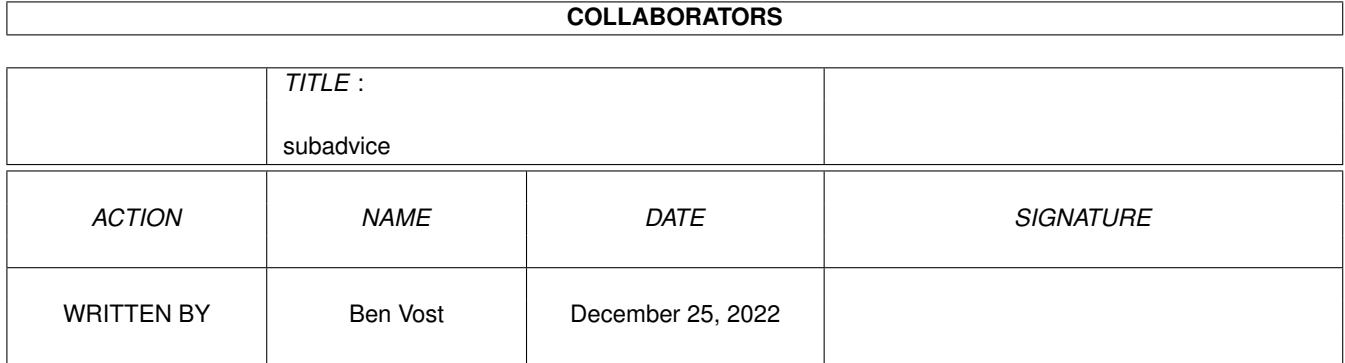

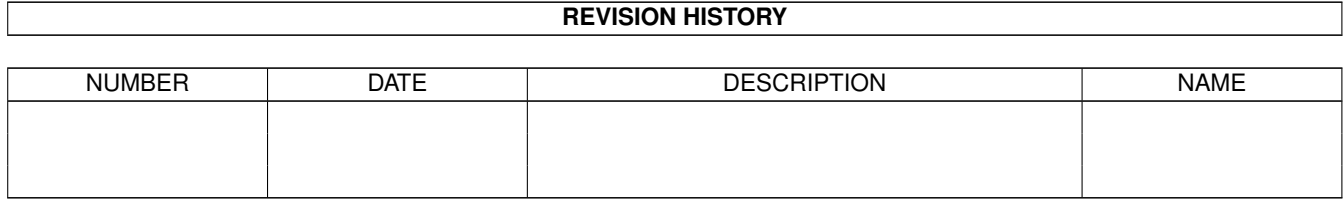

# **Contents**

#### [1](#page-3-0) subadvice 1 and 1 and 1 and 1 and 1 and 1 and 1 and 1 and 1 and 1 and 1 and 1 and 1 and 1 and 1 and 1 and 1 and 1 and 1 and 1 and 1 and 1 and 1 and 1 and 1 and 1 and 1 and 1 and 1 and 1 and 1 and 1 and 1 and 1 and 1 and

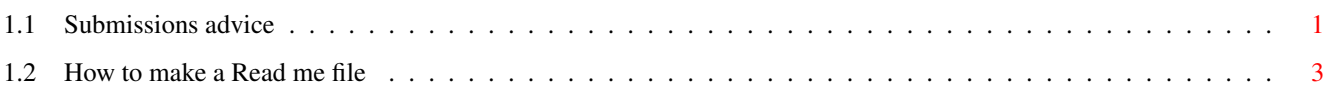

## <span id="page-3-0"></span>**Chapter 1**

## **subadvice**

### <span id="page-3-1"></span>**1.1 Submissions advice**

HOW TO SEND US YOUR SUBMISSIONS ===============================

IMPORTANT! We can no longer accept your music modules as submissions for the Amiga Format CD owing to copyright problems with sound samples from copyrighted sources. Thanks for all your music submissions up till now, but please don't send any more...

We want you to send us your programs, animations, pictures, game tips and cheats, hacks, hardware projects, basically anything you can think of that you have done with your Amiga. It must be your own work - no passing off Chris Achilleos' greatest masterpieces as your own, and we need a variety of things from you in addition to your submission and we need them on your disk.

1. We need your name and address so that we know where to send your prize. You should also put your name and address on labels on your media.

2. We need two

#### read me

files accompanying your work; one for us and one to go on the CD itself (title them AF\_ReadMe and ReadMe). These can be as in-depth as you want them to be, but should contain instructions for us on getting your work running if it is a complicated procedure, including things like necessary libraries and so on. The readme that will go on the CD will be the introduction of your work to the whole Amiga Format reading world so check your spelling and grammar and show people just what is so good about your work.

3. If your work requires files such as libraries which you cannot send us owing to copyright reasons make sure we know about them so that we can either arrange to put them on the CD, or warn our readers about them (you will probably do this in your CD read me).

4. Be aware that we won't be as interested in programs that need to boot or that require to be in a certain place on the CD, unless, of

course, that place happens to be in your directory on the CD. Your directory will almost certainly have the path: "AFCDx:-ReaderStuff-/your\_name/" but then no-one will be able to run your program except from the CD, limiting its usefulness or appeal.

If we do put something on the CD that needs to autoboot, it will almost certainly only be as a DMS that readers will have to extract to disk before they can use it.

5. Lastly, your submission must include the following text within your AF ReadMe file, otherwise your submission will not go on the CD:

- In respect of all material which forms my reader contribution to Future Publishing's Amiga Format I hereby warrant that:-
- (1) the material is original and does not infringe any other material or rights;
- (2) the material does not contain any material which is defamatory, obscene or indecent and is exempt from classification under the Video Recordings Act 1984;
	- (3) that there are no legal claims against the material provided;
- (4) that I have full power and authority to provide this material to Future Publishing.

(There is a version of this text as a file in the -Look\_here\_1st! drawer on the CD.)

You can send us your work on pretty much any sort of media whether it be floppy disks (high or double density, but don't send us work on high density disks unless you yourself have a high density drive. High density disks used in a double density drive aren't as reliable as using double density disks), a floppy disk back up using AmiBack, Quarterback or any of the shareware backup tools, Zip disk, Jaz cartridge, SyQuest 44MB, 88MB or 105MB or EZ Drive, DAT tape backup from any of the above-mentioned programs (the only thing we're not very keen on is the Video Backup System that Power Computing sell in the UK, we've had nothing but trouble with it), FTP upload to ftp2.futurenet.co.uk, (you'll only be able to put your file in the incoming directory, you won't be able to see it once you have finished uploading, but don't worry, it'll be there. Make sure that you name your file with AF at the start so that we know it's for us) basically anything apart from a listing on paper. We don't want to have to type in your program too!

We will return any media more expensive than high density floppies via registered post, so you won't have to worry about losing seventy quid's worth of Jaz cartridge.

Send your submissions to:

CD submissions Amiga Format

30 Monmouth Street, Bath, BA1 2BW

### <span id="page-5-0"></span>**1.2 How to make a Read me file**

If you are unsure about how to make a readme file it really is very simple. If you have a word processor of some description (Wordworth, Final Writer or the like) you can create one in that - you must just make sure that you save the text as ASCII text; there will be an option in the Save As... requester or program preferences.

If you don't have a word processor, but you have a text editor for a programming language or for some other reason - we put Gold Ed on our CD every time the authors release a new version, you can use that, in fact, it would be ideal for the purpose.

If you don't have a third party text editor, you have two provided by Commodore with your Amiga. In the tools drawer you should find MEmacs, but just opening a shell window will get you to ed. To edit a new file in ed, type the following line at the shell prompt:

ed ram:AF\_Readme

This will create a new text file in RAM: called, yes, you guessed it, AF\_Readme. It won't have an icon, but don't worry about that, we can always add one for you, just make sure you put it in with your submission.